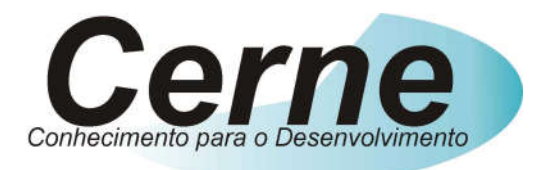

## Cerne Tecnologia e Treinamento

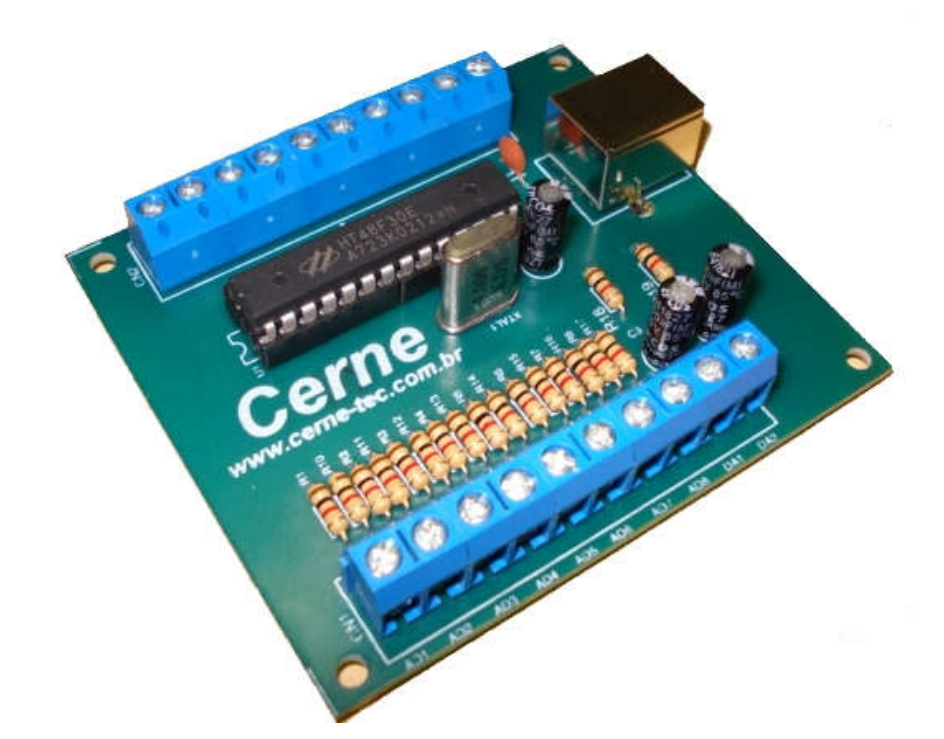

# Tutorial para Testes na Placa de Aquisição de Dados IV

suporte@cerne-tec.com.br

www.cerne-tec.com.br

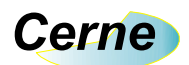

### Sumário

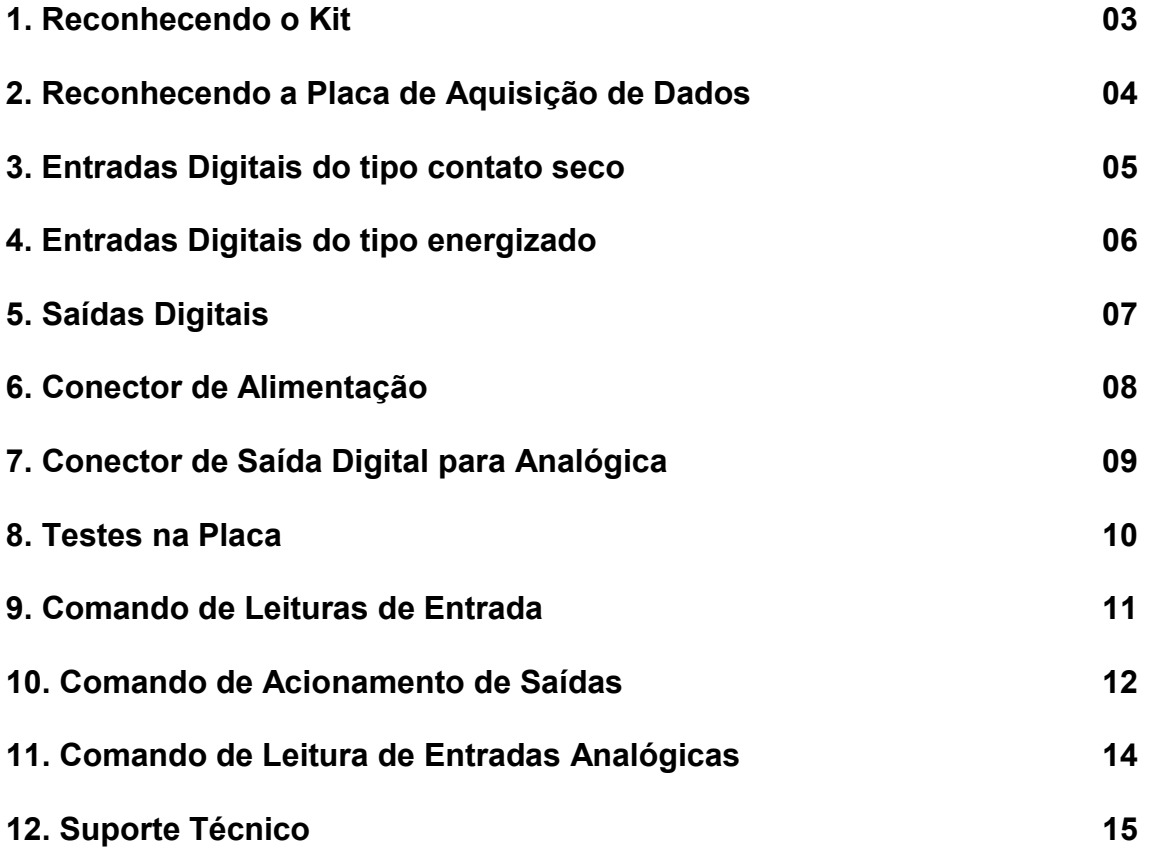

Todos os direitos reservados à Cerne Tecnologia e Treinamento LTDA.

Nenhuma parte desta edição pode ser utilizada ou reproduzida – em qualquer meio ou forma, seja mecânico, eletrônico, fotocópia, gravação ou etc. – nem apropriada ou estocada em sistema de banco de dados sem a expressa autorização.

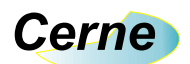

#### 1. Reconhecendo o Kit

Antes de iniciar este tutorial, vamos reconhecer o material que acompanha este kit.

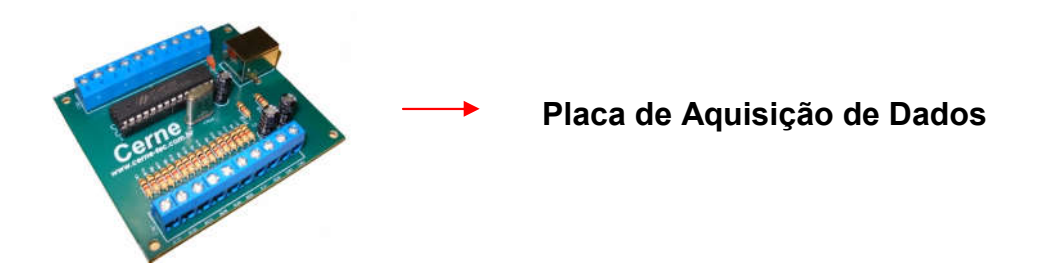

#### *\*\*\*O cabo USB não acompanha a placa.*

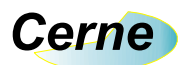

#### 2. Reconhecendo a placa de Aquisição de Dados

Vamos agora reconhecer os pontos da Placa de Aquisição de Dados:

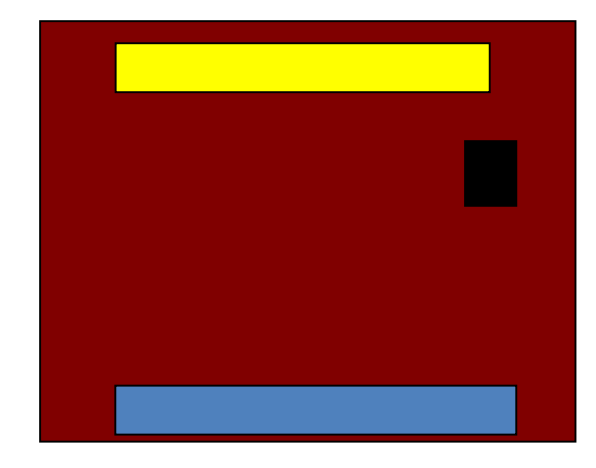

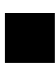

Receptáculo USB

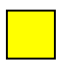

Conector de 5V, GND, Saídas Digitais e Entradas Digitais do tipo contato seco

Conector com Entradas Digitais energizadas e Saídas Analógicas

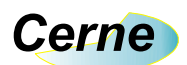

#### 3. Entradas Digitais do Tipo Contato Seco

As entradas digitais do tipo contato seco da placa estão apresentadas abaixo (observe no silk da placa as descrições INP1, INP2 e INP3).

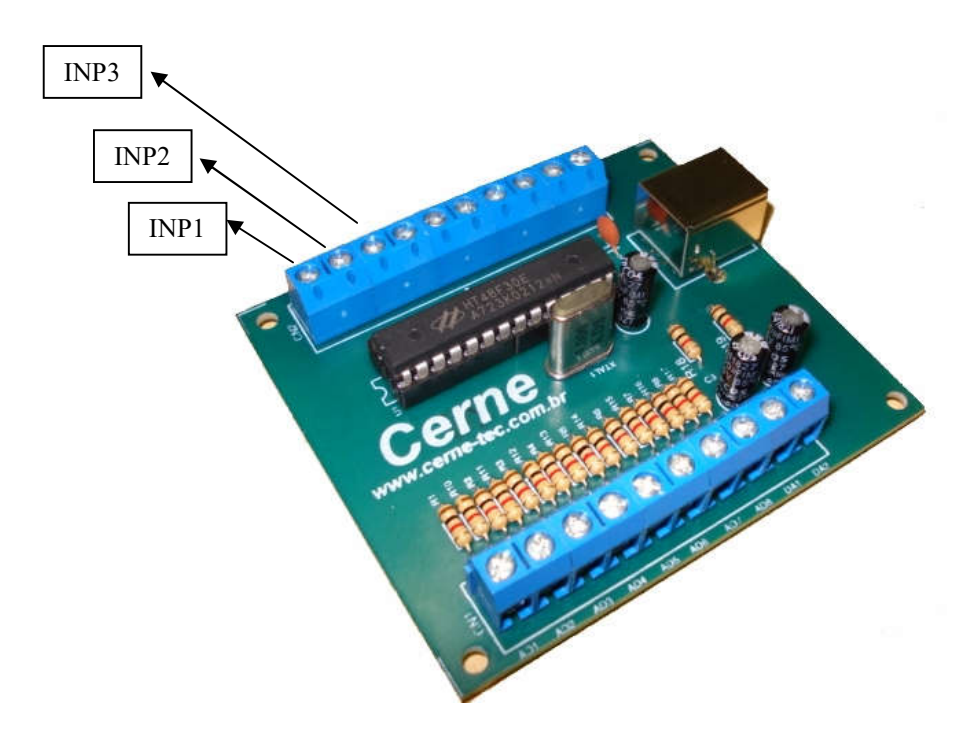

Estas entradas são do tipo seco o que quer dizer que quando uma das entradas ficar aterrada (conectada ao GND) a mesma estará ativa. Abaixo um exemplo de ligação do tipo contato seco:

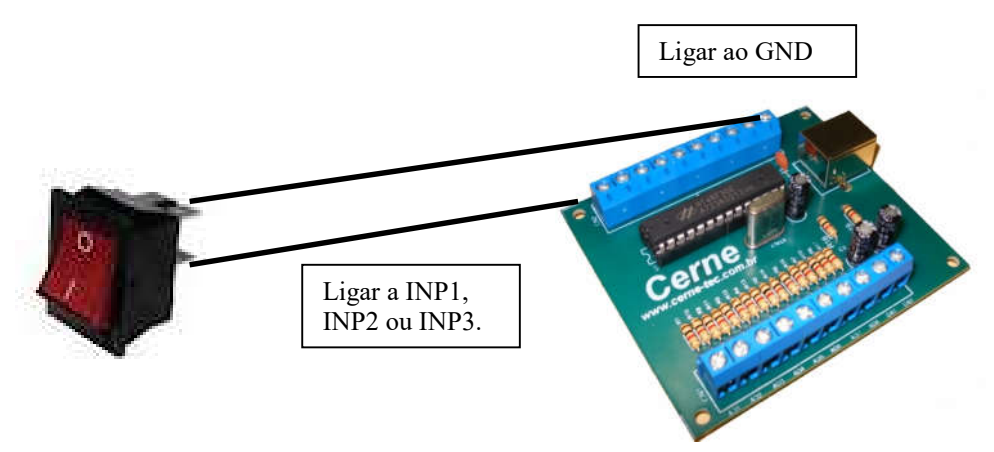

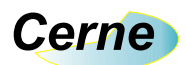

#### 4. Entradas Digitais do Tipo Energizadas

As entradas digitais do tipo energizadas da placa estão apresentadas abaixo (observe no silk da placa as descrições AD1 a AD8).

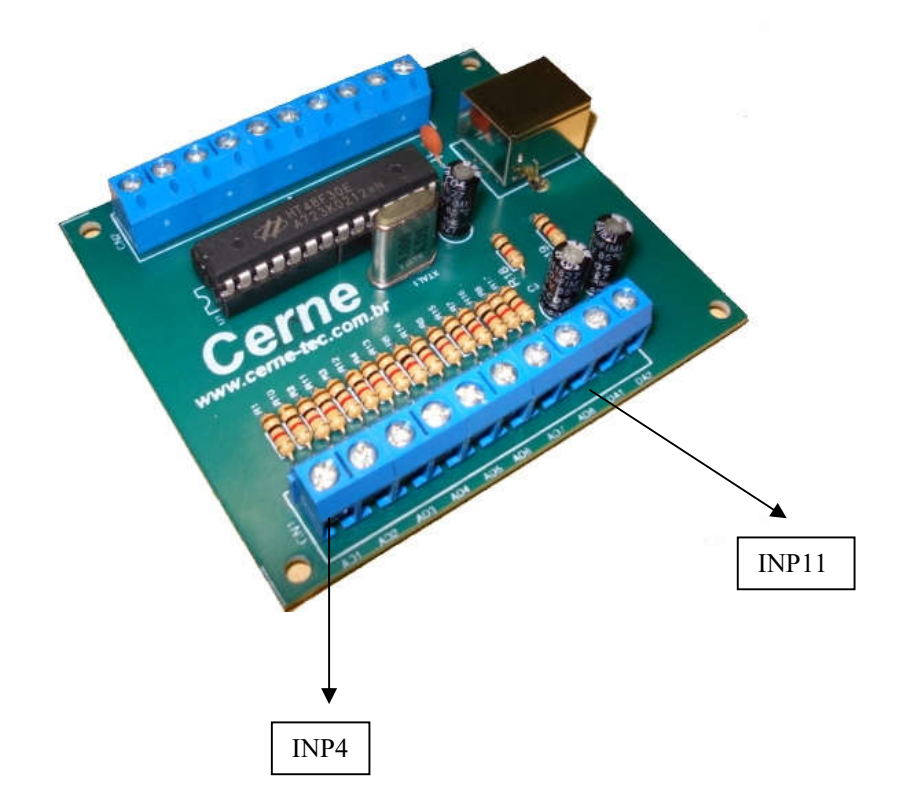

Estas entradas são do tipo energizado o que quer dizer que quando uma das entradas ficar entre 15V e 24V, a mesma estará ativa enquanto que entre 0V e 15V será detectado como inativa. As entradas são do tipo DC. A tensão de entrada não pode ultrapassar os 24V e não ser menor que 0V, podendo danificar a placa caso isso ocorra. A forma de ligação desta entrada é:

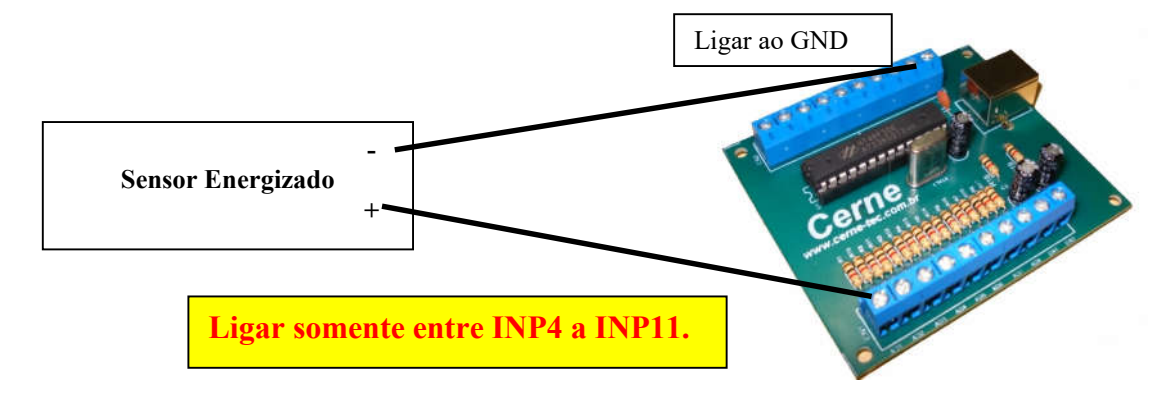

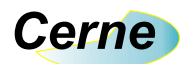

#### 5. Saídas Digitais

As saídas digitais da placa estão apresentadas abaixo (observe com o silk da placa):

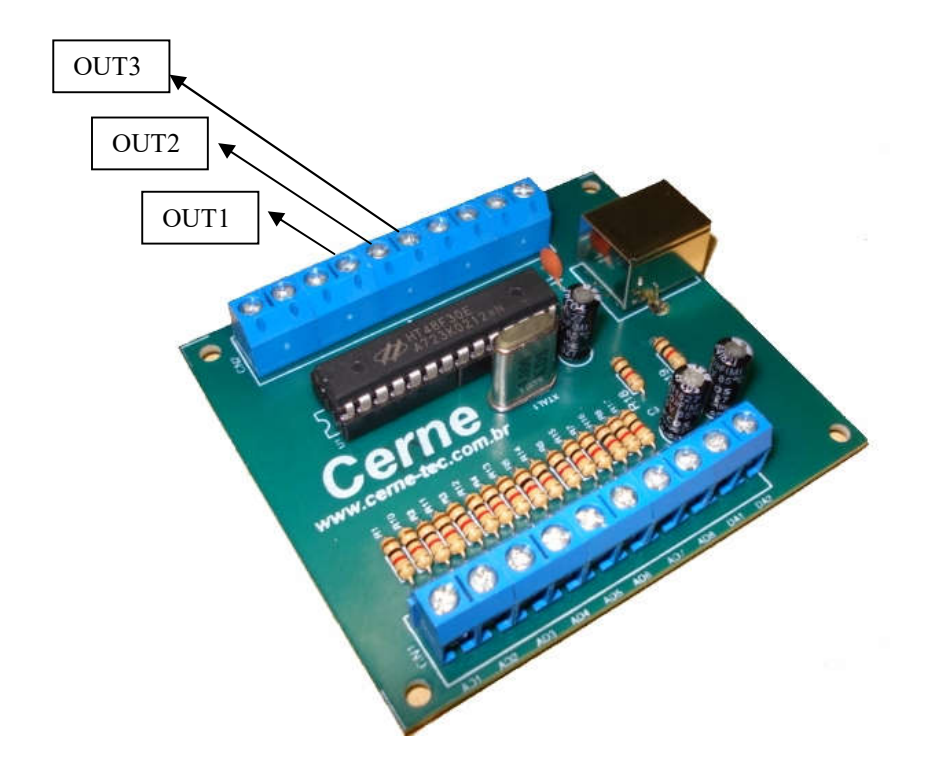

Todas as saídas são do tipo energizada, ou seja, quando as mesmas ficam em estado ativo, ficarão em nível alto (5V) e quando em estado desligado ficarão em nível baixo ( 0 V).

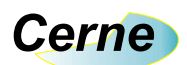

#### 6. Conector de Alimentação

A placa quando conectada a USB fornece as tensões de provenientes deste barramento que são 5 V e GND. Na figura abaixo é apresentado a localização destes conectores (observe com o silk da placa):

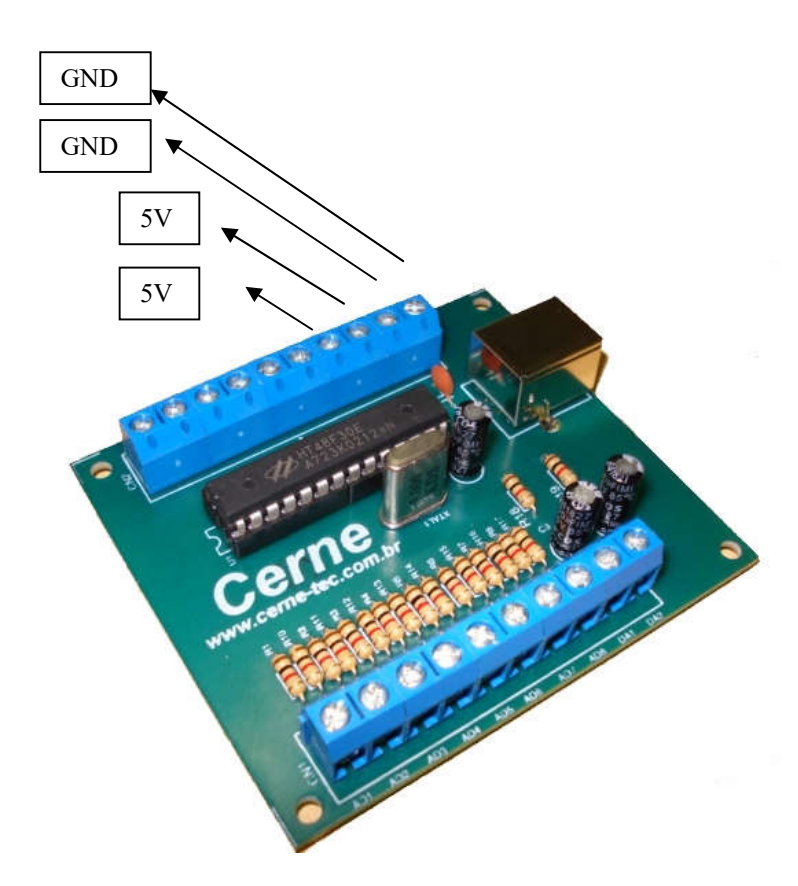

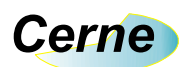

#### 7. Conector de Saídas Digital para Analógica

A placa possui também duas saídas analógicas, chamadas DA1 e DA2 que podem ser verificadas abaixo:

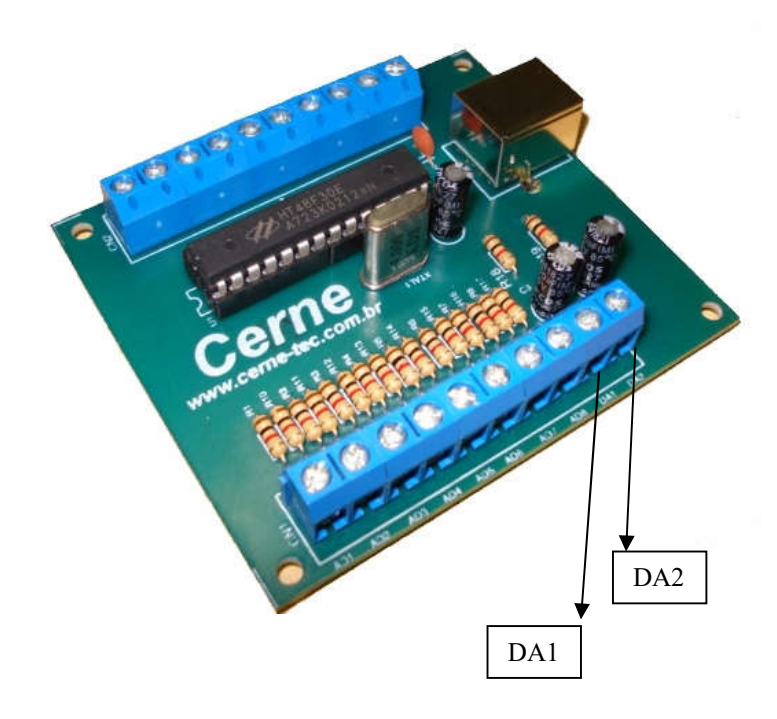

Cada uma destas saídas possui impedância de saída de 1 K Ohms.

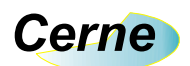

#### 8. Testes na Placa

Na aquisição da placa é fornecido um programa executável feito em VB que permite que você teste todas as funcionalidades da placa. Além do programa é fornecido também o código fonte do mesmo de forma que o leitor possa assim fazer as modificações necessárias de acordo com a sua necessidade. Após a instalação do programa, inicie o mesmo, você terá a seguinte tela:

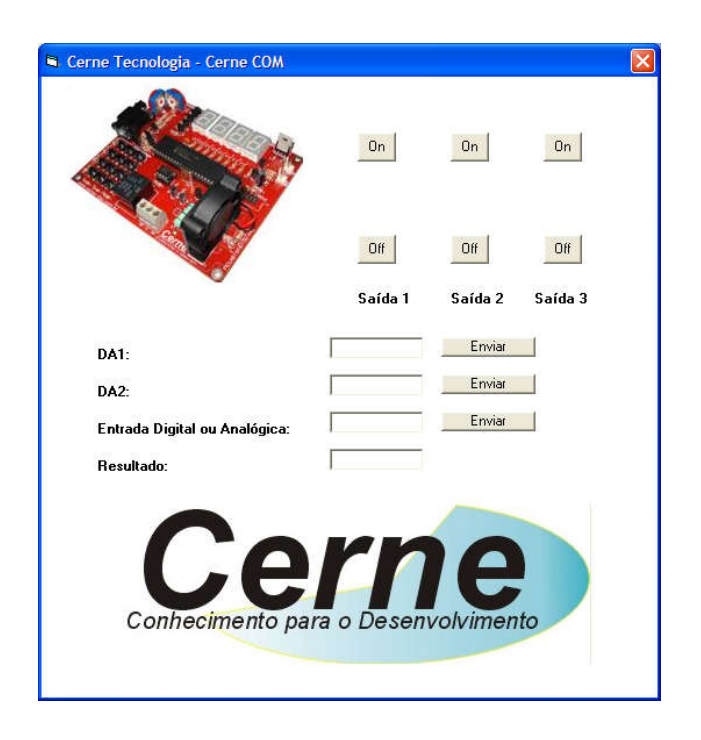

Através deste programa você poderá testar todos os recursos disponíveis na placa como entradas digitais assim como as saídas e entradas analógicas. O código fonte deste programa encontra-se no CD e desta forma você poderá modificá-lo de acordo com a sua necessidade.

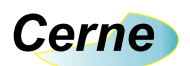

#### 9. Comandos de Leitura de Entradas

Para sabermos o estado de uma das entradas digitais presentes na placa devemos enviar o caracter "I" seguido do número "1", "2", "3", "4", "5", "6", "7", "8", "9", "A" ou "B" que é referente a entrada que será testada, sendo "A" referente a entrada 10 e "B" a entrada 11. Por exemplo, observe a configuração abaixo:

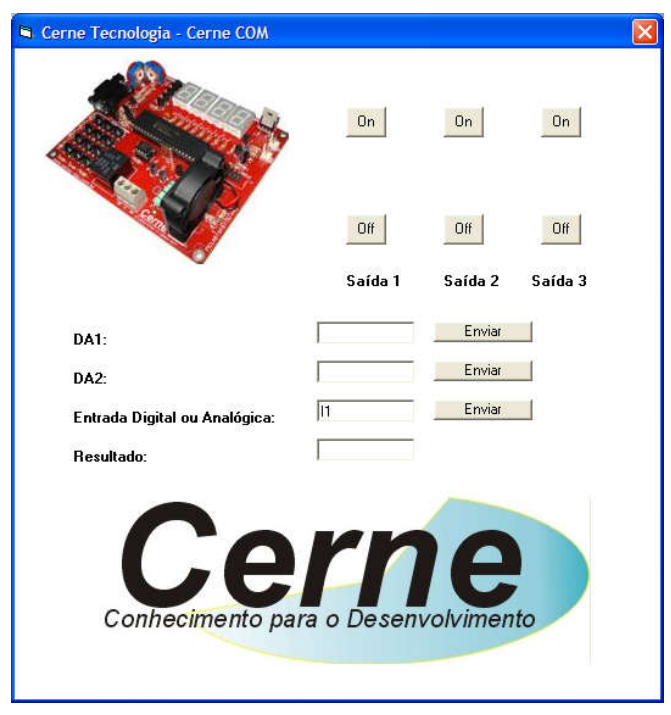

Ao clicar no botão Enviar o comando "I1" será enviado para a placa. Neste momento a mesma retornará com o estado presente na entrada INP1. Caso esta entrada esteja aterrada, o valor retornado será "1" e caso contrário "0". Observe abaixo o mesmo exemplo porém com a resposta da entrada INP1:

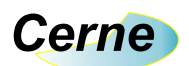

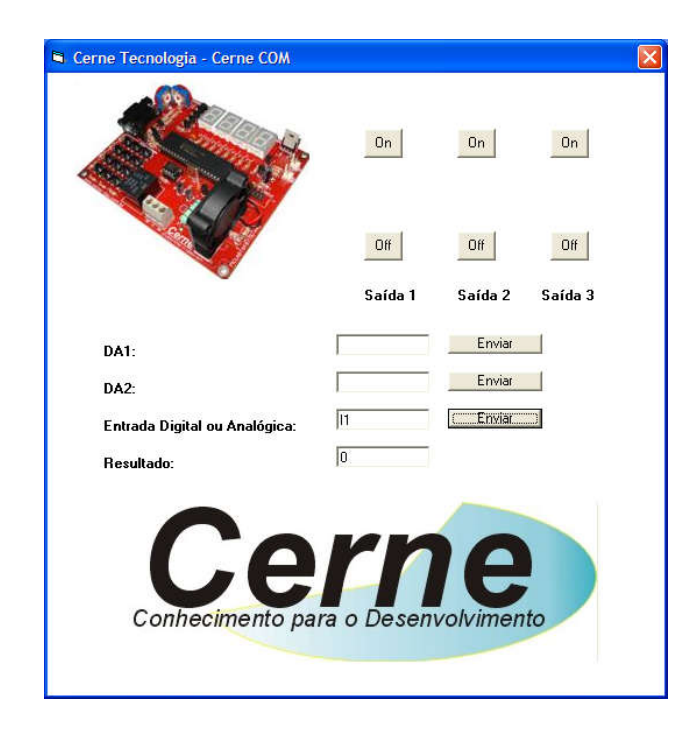

Note que no caso acima foi retornado o caracter "0" que indica que a entrada INP1 não está aterrada. Esta mesma idéia de teste das entradas digitais é válida para as outras entradas presentes na placa. O comando "IT" retorna em uma única string o resultado de todas as entradas digitais.

#### 10. Comandos de Acionamento das Saídas

O comando para acionamento das saídas é composto do caracter "O" seguido da saída a realizar-se o acionamento que pode ser a saída "1", "2" ou "3" seguida do estado lógico que se deseja nesta saída, podendo ser "1" ou "0". Através dos botões marcados abaixo poderemos ter controle nas três saídas presentes na placa:

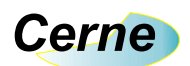

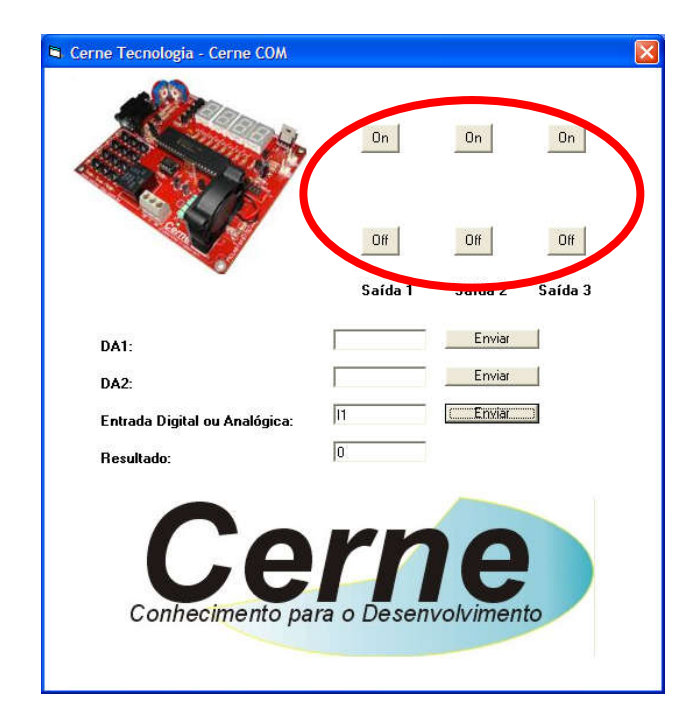

#### 11. Comandos de Acionamento das Saídas Analógicas

Conforme já foi mencionado a placa dispõem de 2 saídas analógicas que são as saídas DA1 e DA2. Podemos controlar estas na faixa de 0 a 5V e devemos passar para a mesma um valor de 0 a 255 onde 0 representa nível lógico 0 e 255 representa o valor máximo, neste caso 5 V. O restante da faixa é linear e caso por exemplo desejássemos uma tensão de 2,5V deveríamos enviar o valor 127 por exemplo. Este comando é formado pelo caracter "D" seguido de "1" ou "2" que é referente a saída DA1 ou DA2 e por 3 caracteres que representam do valor 000 a 255. Através dos botões abaixo podemos ter controle das duas saídas analógicas da placa:

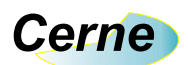

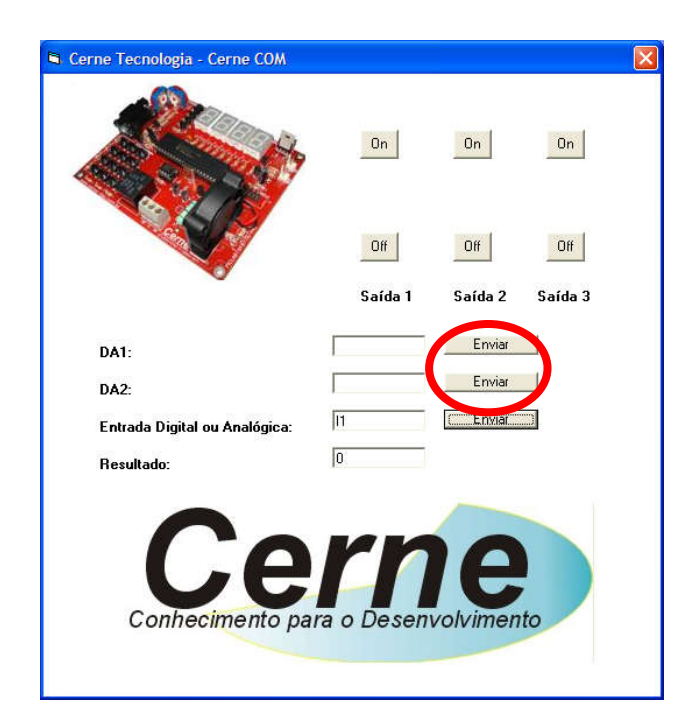

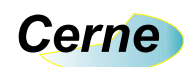

#### 13. Suporte Técnico

Qualquer dúvida que você tenha não hesite em nos contatar!

Temos os seguintes meios de acesso:

#### E-mail: suporte@cerne-tec.com.br

Desejamos a você um excelente desenvolvimento de projetos eletrônicos microcontrolados!

Cerne Tecnologia e Treinamento LTDA